## Фотоидентификация

Приложение предоставляет доступ к окну фотоидентификации [АРМ НЕЙРОСС](https://support.itrium.ru/pages/viewpage.action?pageId=923239651)  [Фотоидентификация.](https://support.itrium.ru/pages/viewpage.action?pageId=923239651) Является частью комплекса программных средств [Платформы НЕЙРОСС](https://support.itrium.ru/display/neyross) и предназначено для создания рабочего места сотрудника охраны. Приложение реализует функции фотоидентификации и подтверждения доступа с автоматическим предоставлением всей информации о событии доступа и владельце карты, а также видеоданных с «привязанной» камеры.

- Информация по установке и настройке программных средств Платформы НЕЙРОСС приведено в [руководстве администратора.](https://support.itrium.ru/pages/viewpage.action?pageId=920224327) Информация по настройке Платформы для выполнения функций фотоидентификации приведено [здесь](https://support.itrium.ru/pages/viewpage.action?pageId=923239654). Руководство оператора АРМ НЕЙРОСС Фотоидентификация приведено [здесь](https://support.itrium.ru/pages/viewpage.action?pageId=923239651).
	- [Общие сведения](#page-0-0)

Переход к функционалу: [Рабочий стол НЕЙРОСС](https://support.itrium.ru/pages/viewpage.action?pageId=688521238) > Фотоидентификация.

## <span id="page-0-0"></span>Общие сведения

Окно приложения разделено на две области:

- Лента событий системы доступа с описанием и цветовой маркировкой события;
- Основное окно одна или несколько ячеек, в которых по факту поступления события от точки доступа выводится фотография, данные владельца и пропуска, видеоматериалы и кнопки подтверждения верификации. Формат и взаимное расположение данных в ячейке определятся шаблоном, который может быть произвольным образом изменён и дополнен, например, вспомогательными документами. При необходимости возможно предоставление напоминаний, например, о необходимости изъятия пропуска.

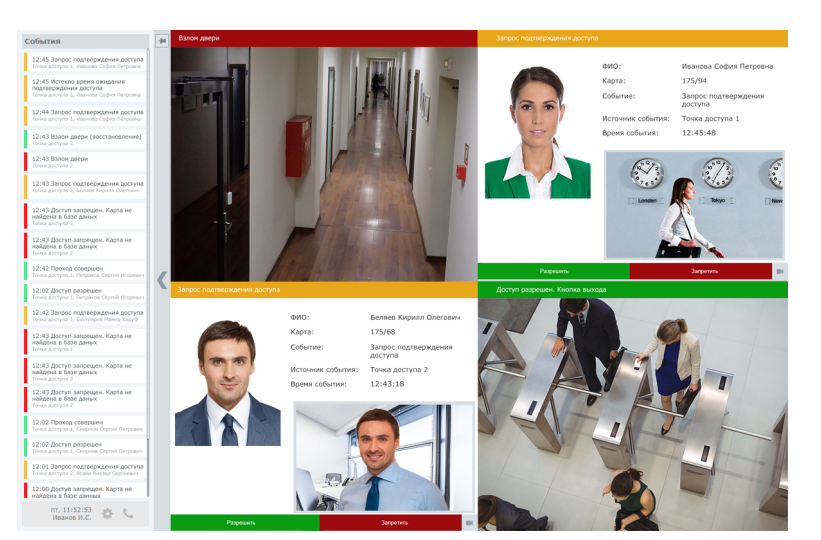

## [Подробнее](https://support.itrium.ru/pages/viewpage.action?pageId=923239651)